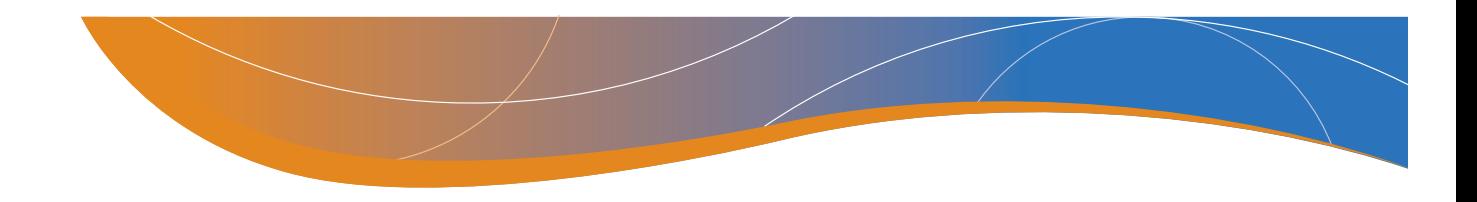

# **Core Abilities Assessment**

# **Administration Best Practices**

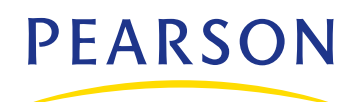

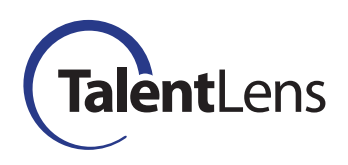

888-298-6227 • TalentLens.com Copyright © 2007 NCS Pearson, Inc. All rights reserved.

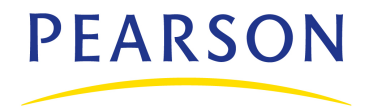

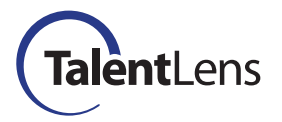

Copyright © 2007 by NCS Pearson, Inc.

All rights reserved. No part of this publication may be reproduced or transmitted in any form or by any means, electronic or mechanical, including photocopy, recording, or any information storage and retrieval system, without permission in writing from the copyright owner.

**Pearson** and **TalentLens** logos are trademarks, in the U.S. and/or other countries, of Pearson Education, Inc. or its affiliate(s).

Portions of this work were previously published.

Printed in the United States of America.

## **Core Abilities Assessment**

### **Administration Best Practices**

#### **Introduction**

The *Core Abilities Assessment* is administered through TalentLens.com, an Internet-based delivery system designed for the administration, scoring, and reporting of employee selection and development assessments. Candidates' data are instantly captured for processing through TalentLens.com and the scores are immediately available in an interpretive report.

#### **Administrator's Responsibilities**

The best way for administrators to prepare for the assessment is to take it themselves, complying with all directions. The administrator should ensure that the company's assessment process complies with professional standards and practices, including Human Resources policies. Before candidates take the assessment, the administrator should explain the nature of the assessment, why it is being used, the conditions under which the candidate will be assessed, and the nature of any feedback they will receive, as determined by company policy.

Though not required for job applicants, we recommend obtaining informed consent from the candidate before the assessment is taken. An informed consent form is a written statement that explains the type of assessment instrument to be administered, the purpose of the evaluation, and who will have access to the data. The candidate's signature validates that he or she has been informed of these specifics. Administering the *Core Abilities Assessment* takes about 20 minutes total, including giving directions to candidates, answering questions about the assessment procedures, and actual assessment time.

#### **Assessment Conditions**

The following conditions are suggested for improving score accuracy and maintaining the cooperation of the candidate: good lighting; comfortable seating; adequate desk or table space; comfortable positioning of the computer screen, keyboard, and mouse; a pleasant and professional attitude on the part of the administrator; and freedom from noise and other distractions.

#### **Answering Questions**

Though the instructions for completing the assessment are presented on-screen, it is important to develop and maintain rapport with candidates. The administrator is responsible for ensuring that candidates understand all requirements and interact with the assessment interface appropriately.

Candidates may ask questions about the assessment before they begin. Clarification of what is required of candidates and confirmation that they understand the requirements is appropriate. See the section "Instructions for Administering the *Core Abilities Assessment*" for an appropriate script when starting the assessment.

If any candidates have routine questions after the assessment has started, try to answer the questions without disturbing the other candidates. However, if candidates have questions about the interpretation of an item, they should be encouraged to respond to the item as they best understand it.

#### **Instructions for Administering the Core Abilities Assessment**

After the candidate is seated at the computer and the initial instruction screen for the *Core Abilities Assessment* appears, say,

**The on-screen directions will take you through the entire process, which begins with some demographic questions, instructions, and examples. After you have reviewed the example items, the assessment will begin. You will have 15 minutes to complete the items. The assessment ends with a few additional demographic questions. Do you have any questions before starting the assessment?**

Answer any procedural questions. Then say,

#### **Please begin the assessment.**

Once a candidate clicks the "NEXT" button after the instructions and example items, the timer starts and administration begins with the first item. Candidates have 15 minutes to complete all 20 items. The assessment automatically goes into "time out" at the end of 15 minutes. During the assessment, candidates have the option of skipping items and returning to them later if time remains. If candidates finish the assessment before the 15-minute time limit has expired, they may review their answers before moving on to the optional demographic questions.

If a candidate's computer develops technical problems during the assessment, the administrator should move the candidate to another suitable computer location if possible and log back into the system as before. If the technical problems cannot be solved by moving to another computer location, the administrator should contact Pearson's Technical Support at 1-888-298-6227 for assistance.

At the end of the assessment session, thank each candidate for his or her participation and check the computer station to ensure that the assessment is closed. Note that scoring will not occur and the assessment will stay in "In Progress" status until the assessment is final and the candidate closes the "Thank You" screen at the end of the assessment.

#### **Accommodating Candidates with Disabilities**

The *Americans with Disabilities Act* (ADA) *of 1990* requires an employer to reasonably accommodate the known disability of a qualified applicant, provided such accommodation would not cause an "undue hardship" to the operation of the employer's business.

The administrator should provide reasonable accommodations to enable candidates with special needs to comfortably take the assessment. Reasonable accommodation may include, but is not limited to, modification of the assessment format and procedure, such as live assistance, in which an intermediary reads the online content to a visually impaired candidate and marks their answers for them (Society for Industrial and Organizational Psychology, 2003).

#### **Scoring and Reporting**

The score report is available immediately after completion of the assessment on TalentLens.com for viewing on screen or printing.

#### **References**

- *Americans With Disabilities Act of 1990,* Titles I & V (Pub. L. 101–336). United States Code, Volume 42, Sections 12101–12213.
- Society for Industrial and Organizational Psychology. (2003). *Principles for the validation and use of personnel selection procedures* (4<sup>th</sup> ed.). Bowling Green, OH: Author.